## **TAREAS DE TESTNAV**

Ve [a](http://home.testnav.com/) [home.testnav.com](http://home.testnav.com/) y selecciona The ACT > Practice Tests > English > English - Untimed. No es necesario ingresar tu nombre. Completa cada una de las tareas a continuación para explorar las herramientas que se ofrecen durante el examen ACT de inglés en línea.

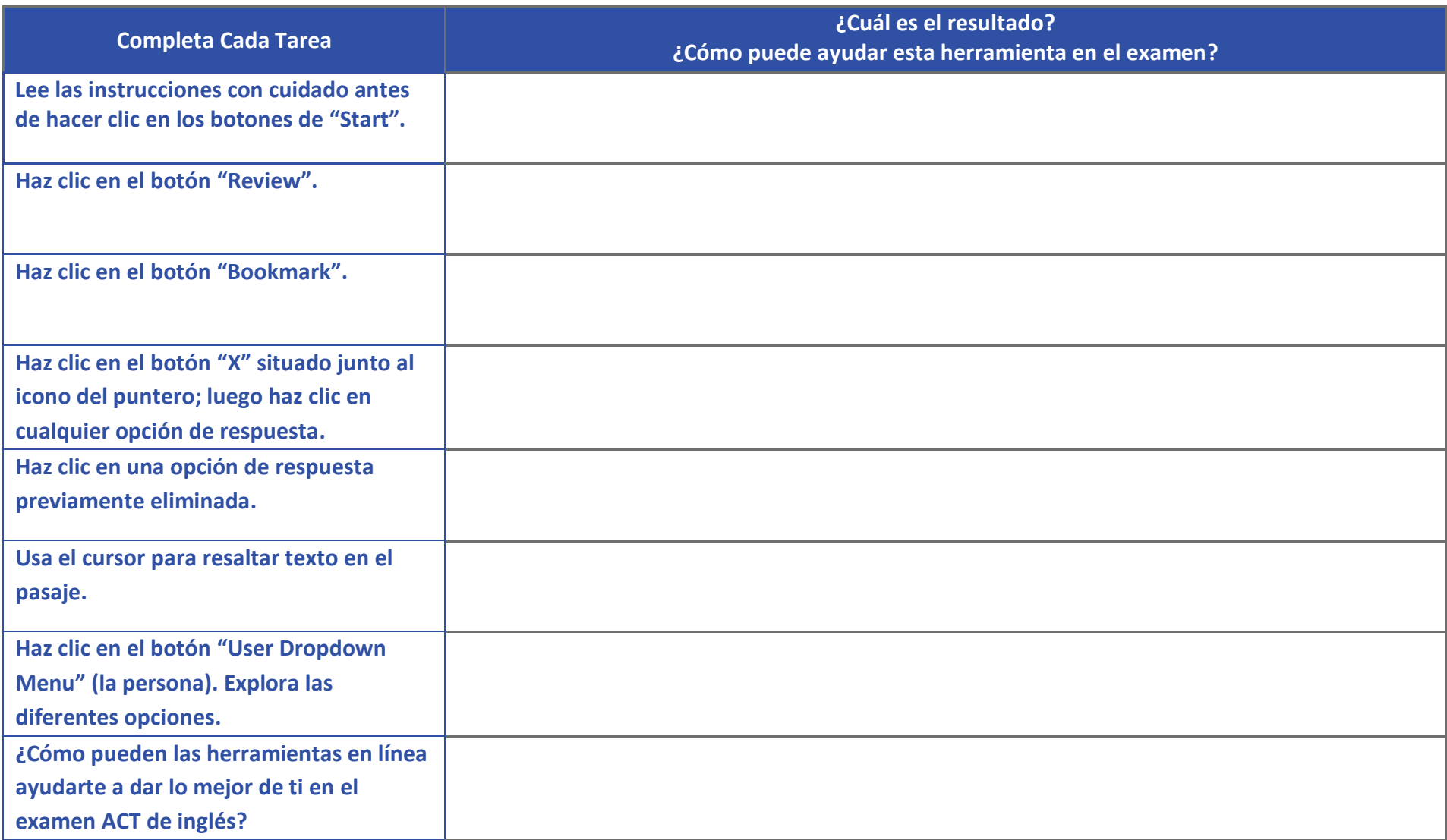

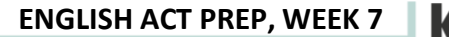

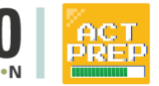